## **Registering for an Event in NHMA's New Member Portal!**

## Step 1: Click "Register Now" on the event page.

11:20 am - Legislative Update: Legislation Passed in 2023 & Looking Forward to the 2024 Session An update on election law changes last legislative session and a look toward what is currently pending at the legislature. Natch Greyes, Government Affairs Counsel, NHMA

12:00 noon - Break

12:20 pm - Hypotheticals Break-out sessions for review and answering hypothetical situations that moderators might face.

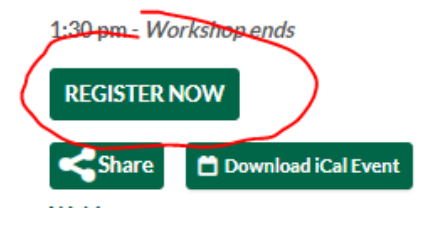

Step 2: Click "Log In" in the upper right-hand corner of the page. Login with your account information if you know it, and then proceed with steps 4 – 6 to register. If you don't know your account information or don't know if you have an account, go to step 3.

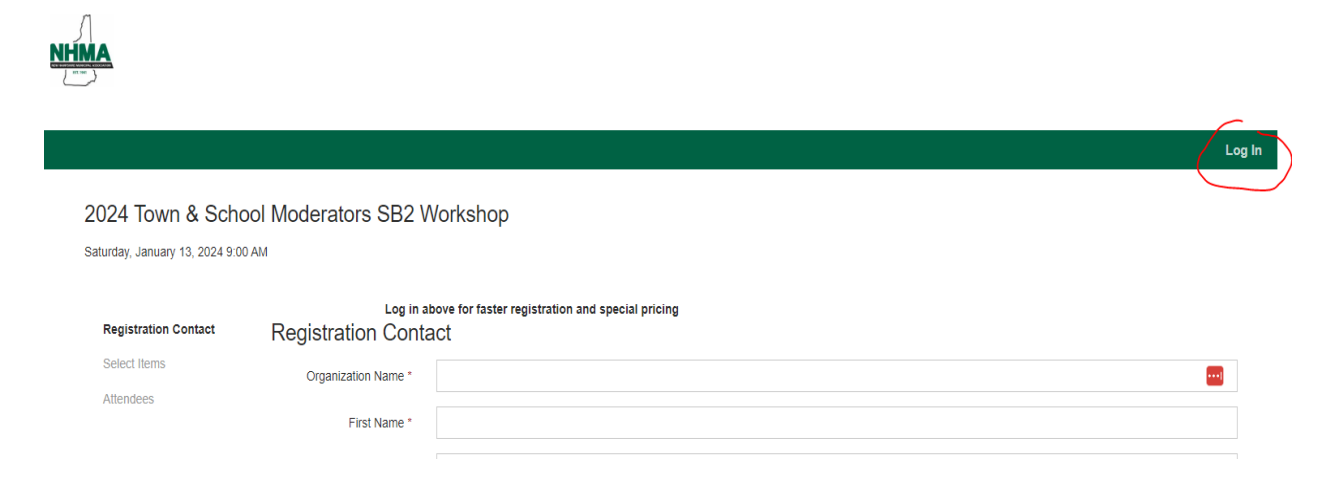

Step 3: Click "Forgot your password?" Enter your email address on the next screen and click "Request Password Reset Email."

New Hampshire Municipal Association

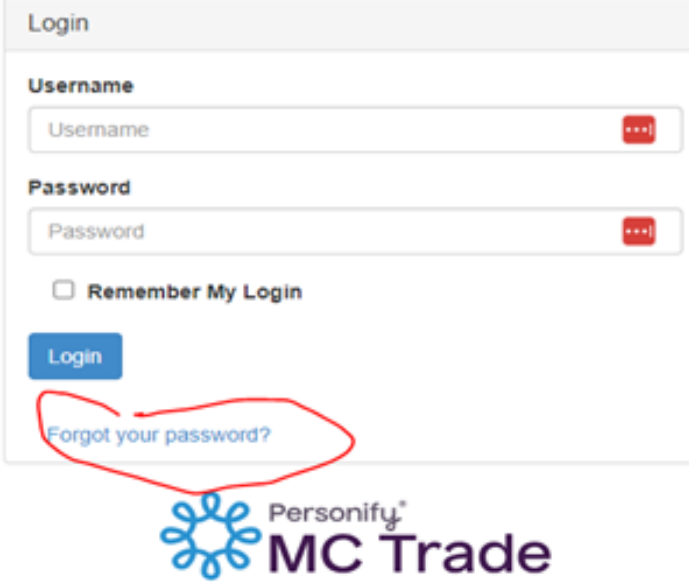

# **New Hampshire Municipal Association**

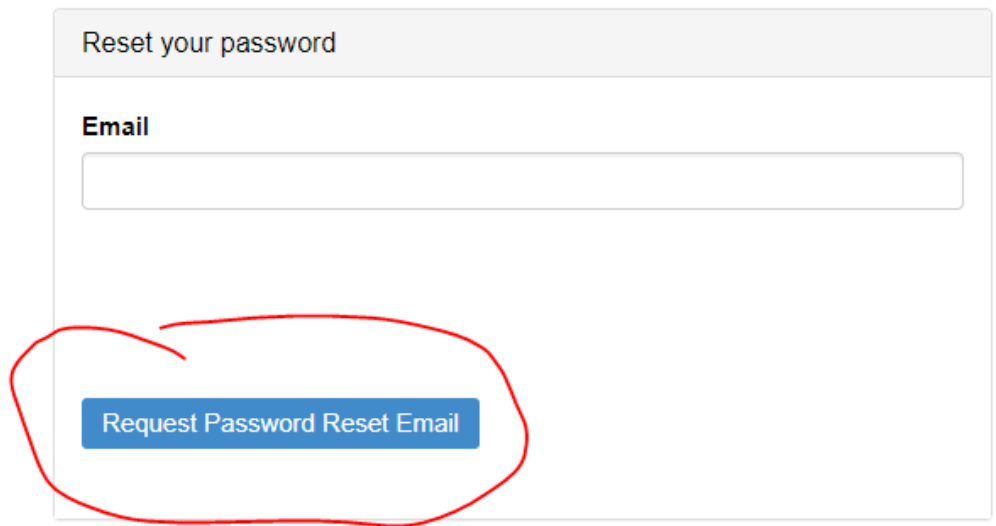

One of two things will occur:

a. You will receive an email to set your password if you are already in our system. Please follow the instructions in the email, and then continue with registration following steps  $4 - 6$ . Check your spam folder!

OR

b. You will receive the error message "A user with that email was not found" if you are not in our system. In this case, go please go back to registration page, enter your contact information, and register without an account following steps 4 – 6. **If you register without an account, NHMA will assign you to your municipality's profile, and you will receive an email asking you to create an account. Please create an account for faster registra�on in the future and to ensure you always get the member price!** 

Step 4: Select the number of atendees you're registering. If you're just registering yourself, select a quantity of 1 for virtual or in person, as applicable. Click Next.

2024 Town & School Moderators SB2 Workshop Saturday, January 13, 2024 9:00 AM

![](_page_2_Figure_6.jpeg)

Step 5: Pay by credit card, or click the drop down and select Bill Me Later (allowing for paying by check). Check off "I'm not a robot" and click "Submit Registration."

![](_page_3_Picture_33.jpeg)

Step 6: A confirmation page will appear. You can click "Print" to print a paper copy or save the invoice as a PDF. You will also receive a confirmation by email. (Please check your spam!!).

# 2024 Town & School Moderators SB2 Workshop

Print<br>New Hampshire Municipal Association

### Thank you for registering for 2024 Town & School Moderators SB2 Workshop

1/13/2024 9:00 AM - 1:30 PM New Hampshire Municipal Association<br>25 Triangle Park Drive Concord, NH 03301

Thank you for registering for the NH Municipal Association's 2024 Town & School Moderators SB2 Workshop on Saturday, January 13th.

If you are paying by check: Please make checks payable to the NH Municipal Association and mail to:  $\,$ NH Municipal Association 25 Triangle Park Drive Concord, NH 03301

In Person Attendance

 $\bullet$  Registration will begin at 8:30 a.m. and the presentations begin at 9 a.m.  $\bullet$  A continental breakfast and afternoon snack will be provided.

• At times it can be hard to control room temperatures to everyone's liking, so we suggest you dress in layers.

### Virtual Attendance

NHMA will be using Zoom for these workshops. One week prior to the workshop you will receive an additional email with the Zoom information so you can join the workshop. NHMA uses Zoom as our digital platform for producing

Pre-payment is required. If you register but cannot attend, a recording of the workshop will be provided as long as payment has been received.

Refund of the full registration fee will be made if cancellation notification is received 48 hours in advance. Cancellation less than 48 hours in advance, including no-shows, will result in you being charged the full cost workshop.

للماليات المراجع والمناط والماليات المتوسطين

Thank you for being a member of NHMA!